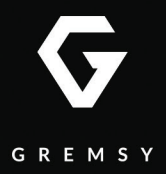

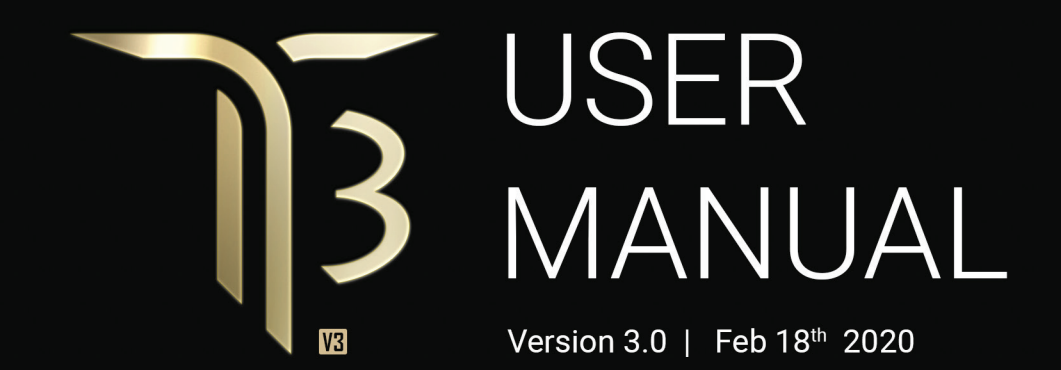

## <span id="page-1-0"></span>**REVISION HISTORY**

**REVISION DATE DESCRIPTION**

1.0 Feb 18th 2020 User Manual

**LEGEND**

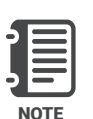

Notes are used to highlight special operating conditions or steps of a procedure.

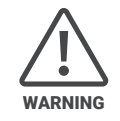

Warnings are used to highlight procedures which, if not strictly observed, may result in personal injury or loss of life.

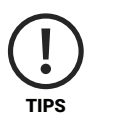

Tips.

# **CONTENTS**

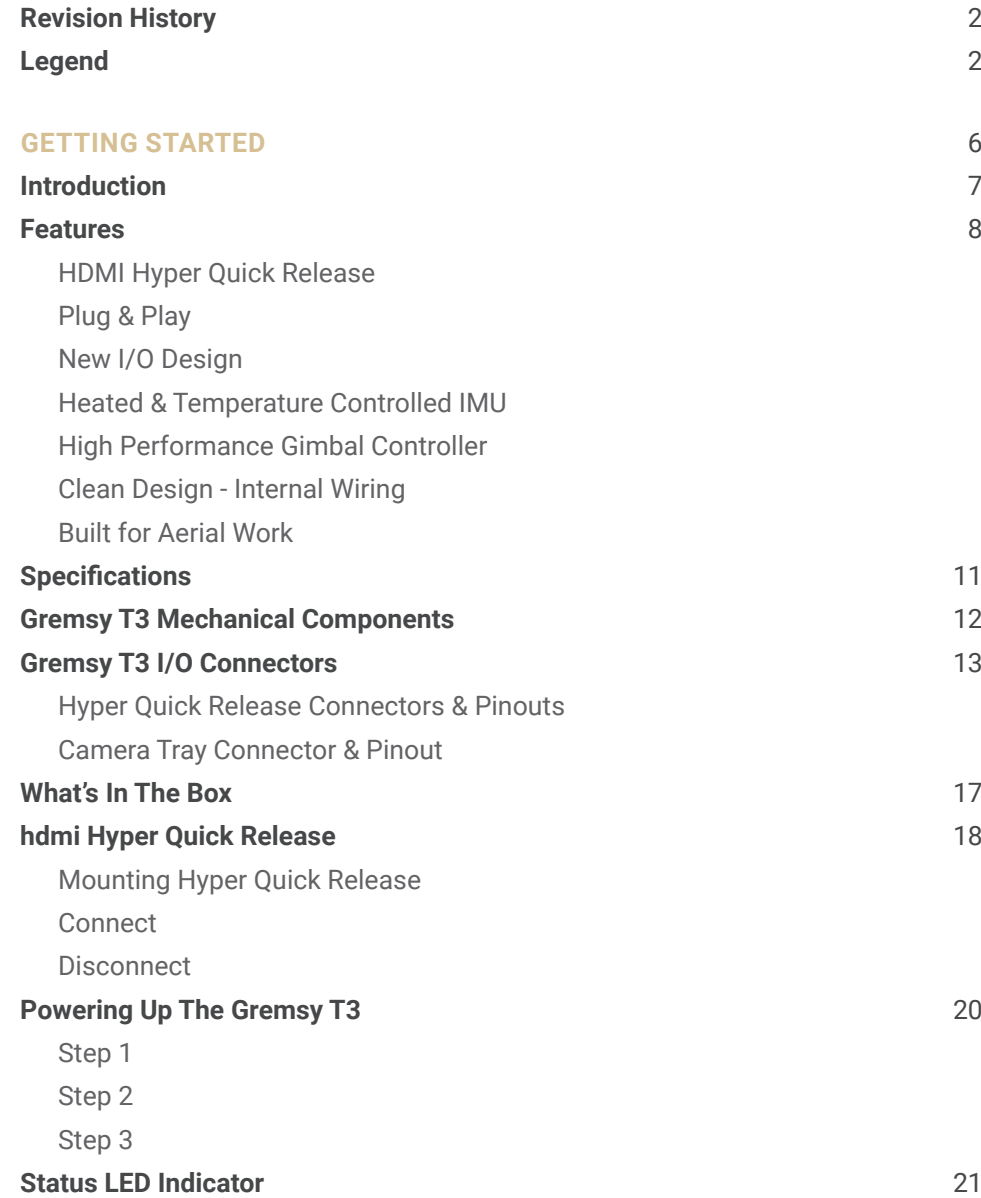

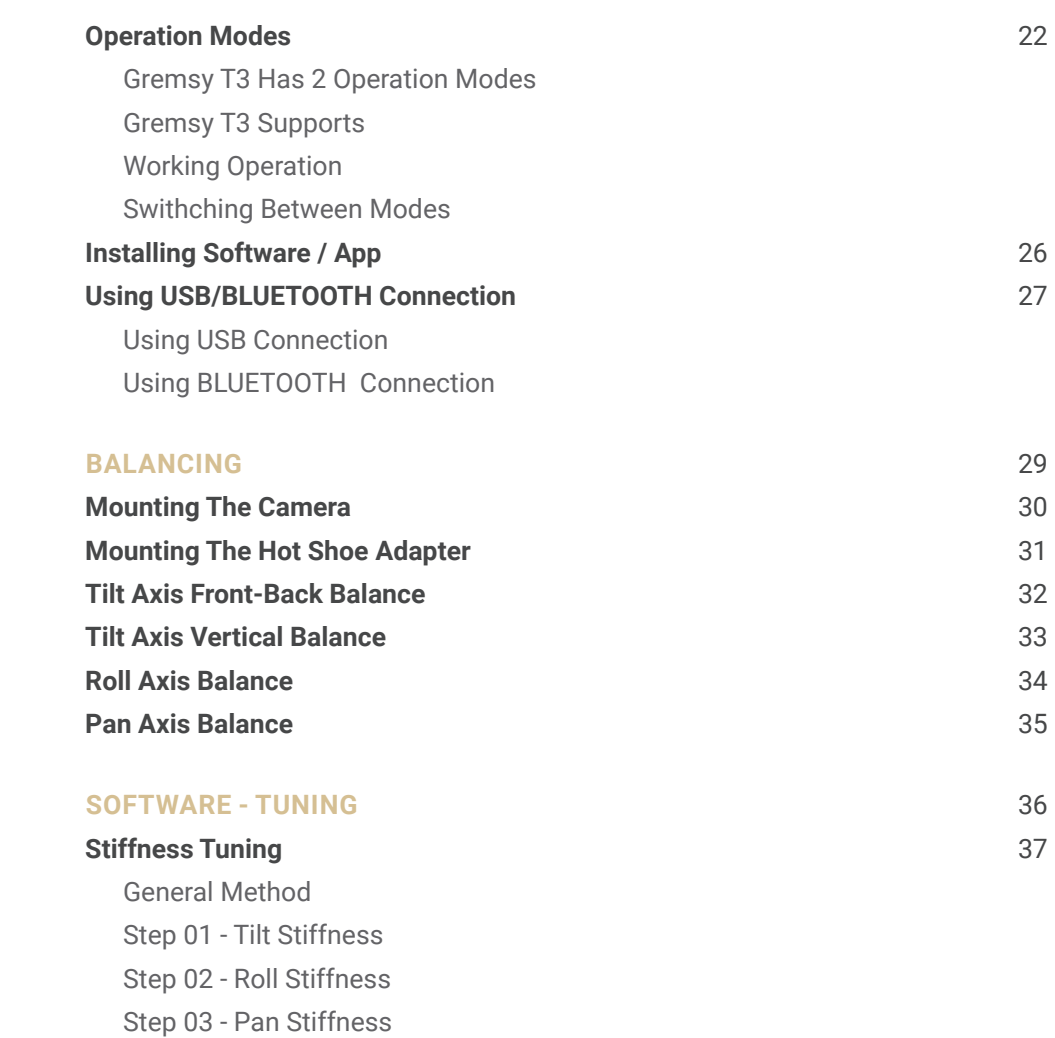

#### **[Filter](#page-38-0)** 39

[Gyro Filter](#page-38-0) [Output Filter](#page-38-0) [Default Values](#page-38-0)

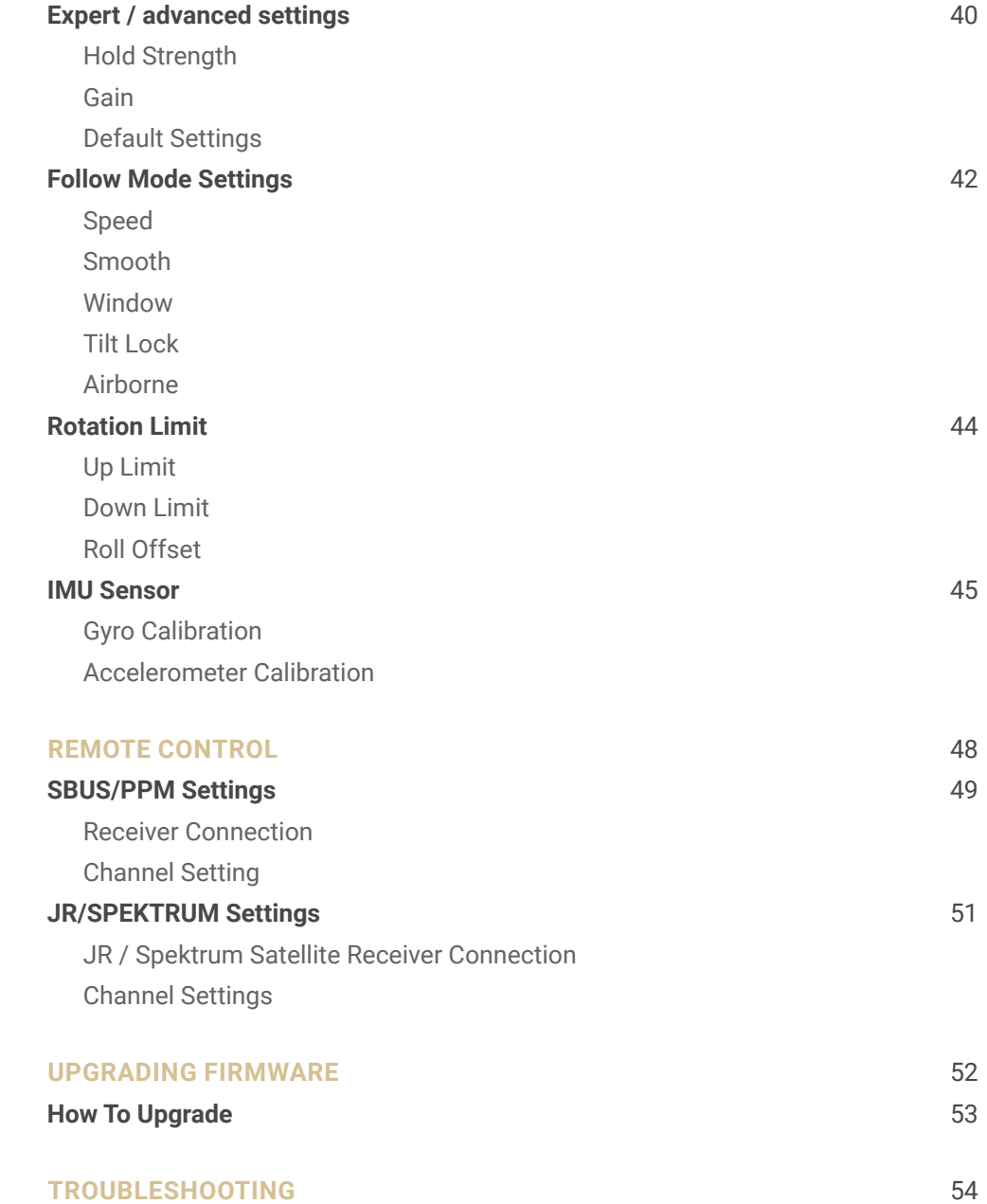

# <span id="page-5-0"></span>GETTING STARTED

# <span id="page-6-0"></span>**INTRODUCTION**

The new T3 features HDMI Quick Release as well as new I/O design and the ability to start up in 2 seconds. Moreover thanks to the increase in regulated voltage, motor power is also increased up to 20%

## <span id="page-7-0"></span>**FEATURES**

#### **HDMI HYPER QUICK RELEASE**

New mechanical and electrical integration quick release features floating connectors that allow to transmit high speed HDMI video signal while still maintain reliability after many mating cycles.

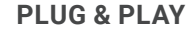

Say goodbye to complex setups and time consuming process. The T3 provides an easy one step plug and play installation that takes only 5 seconds to complete.

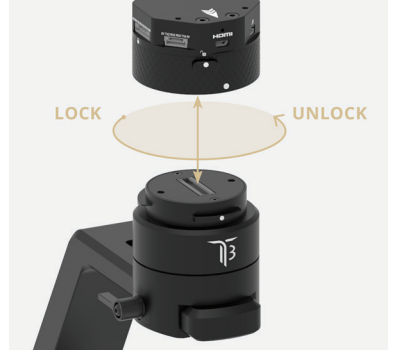

ÌЗ

#### **NEW I/O DESIGN**

Intuitive hardware interface including a variety of ports has relocated on QR to quickly interface with multiple devices such as 3rd party flight controller, remote control, auxiliary I/O and power your ideal system of cameras/accessories.

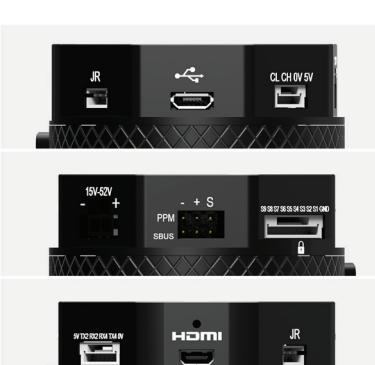

#### <span id="page-8-0"></span>**HEATED & TEMPERATURE CONTROLLED IMU**

Heated and temperature controlled IMU sensor with advanced 6-point calibration allows reliable performance even in extreme weather. Temperature is maintained within 0.2 degrees Celsius accuracy.

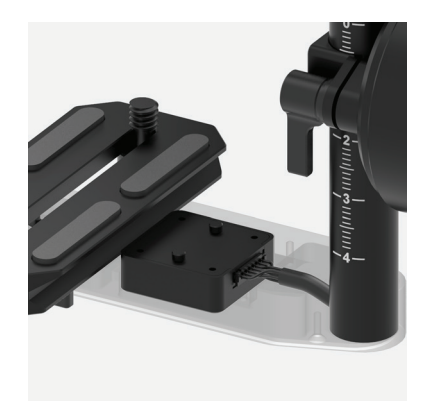

#### **HIGH PERFORMANCE GIMBAL CONTROLLER**

gMotion Controller, designed and made by Gremsy based on a 32 bit high performance ARM microprocessor providing fast response and accurate calculation. Sensor data and motors correction are updated as fast as 2000 times per second to enable incredibly smooth footage.

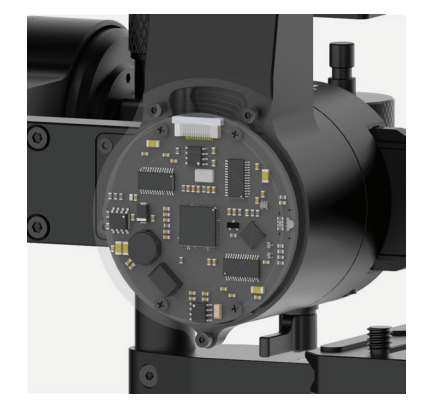

### **CLEAN DESIGN - INTERNAL WIRING**

No exterior wires, more solid. This clean design helps the T3 overcome wind resistance with ease to bring out the best video quality while staying agile.

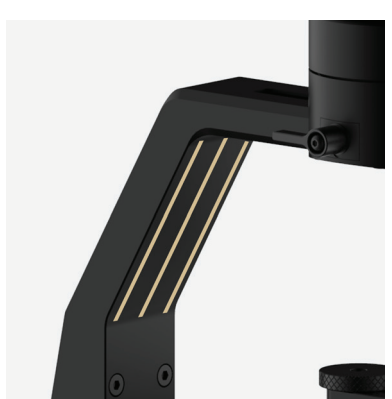

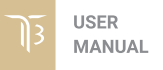

<span id="page-9-0"></span>**BUILT FOR AERIAL WORK** The T3 has a lot of nice features that enable users to apply it not only for aerial inspection and mapping but also for high end aerial cinematography.

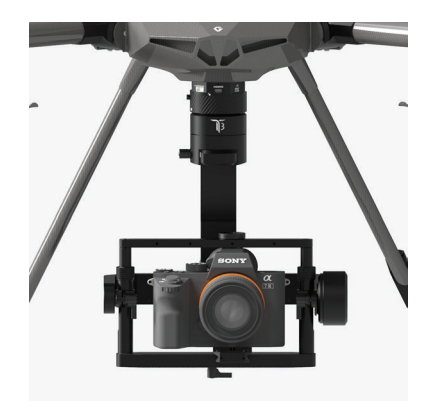

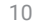

# <span id="page-10-0"></span>**SPECIFICATIONS**

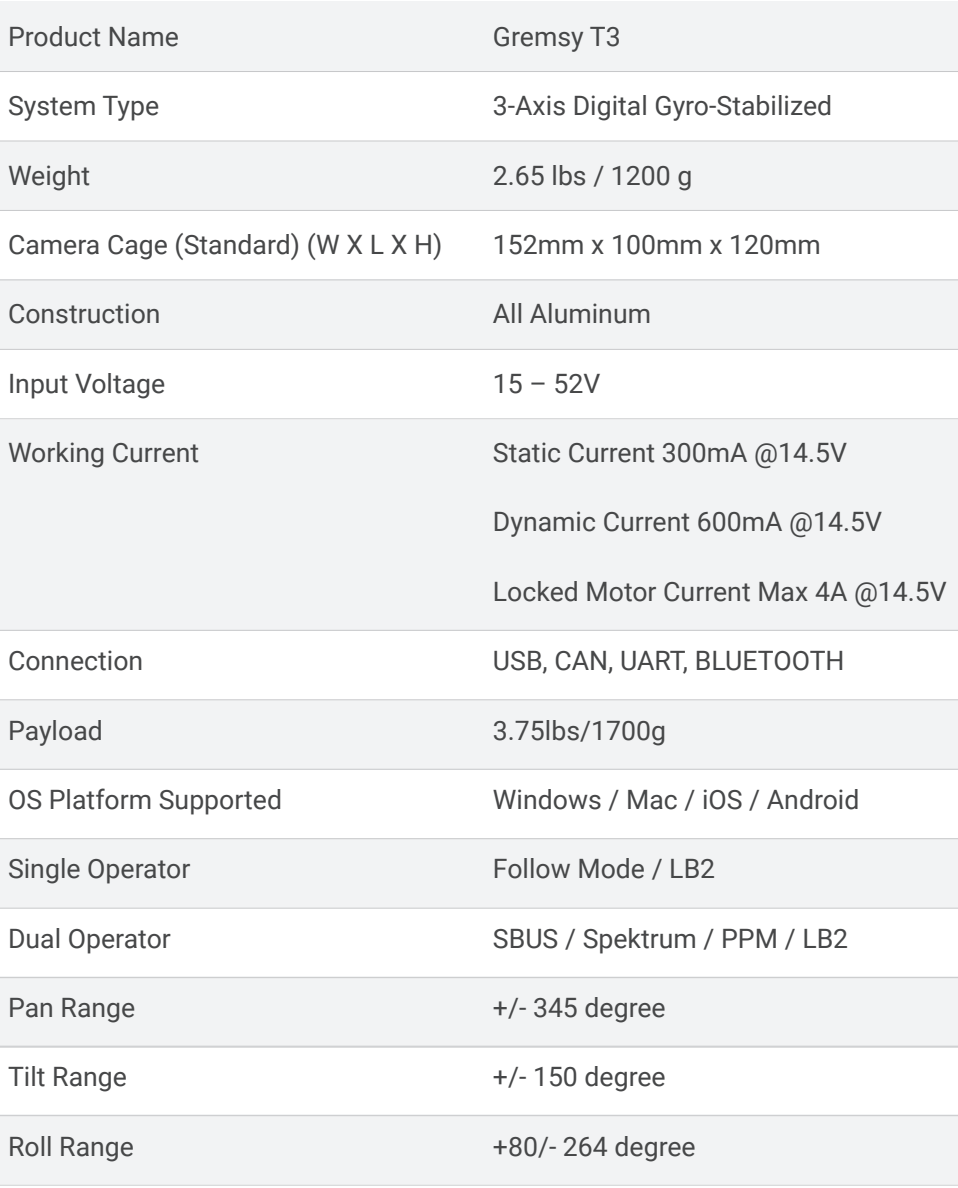

# <span id="page-11-0"></span>**GREMSY T3 MECHANICAL COMPONENTS**

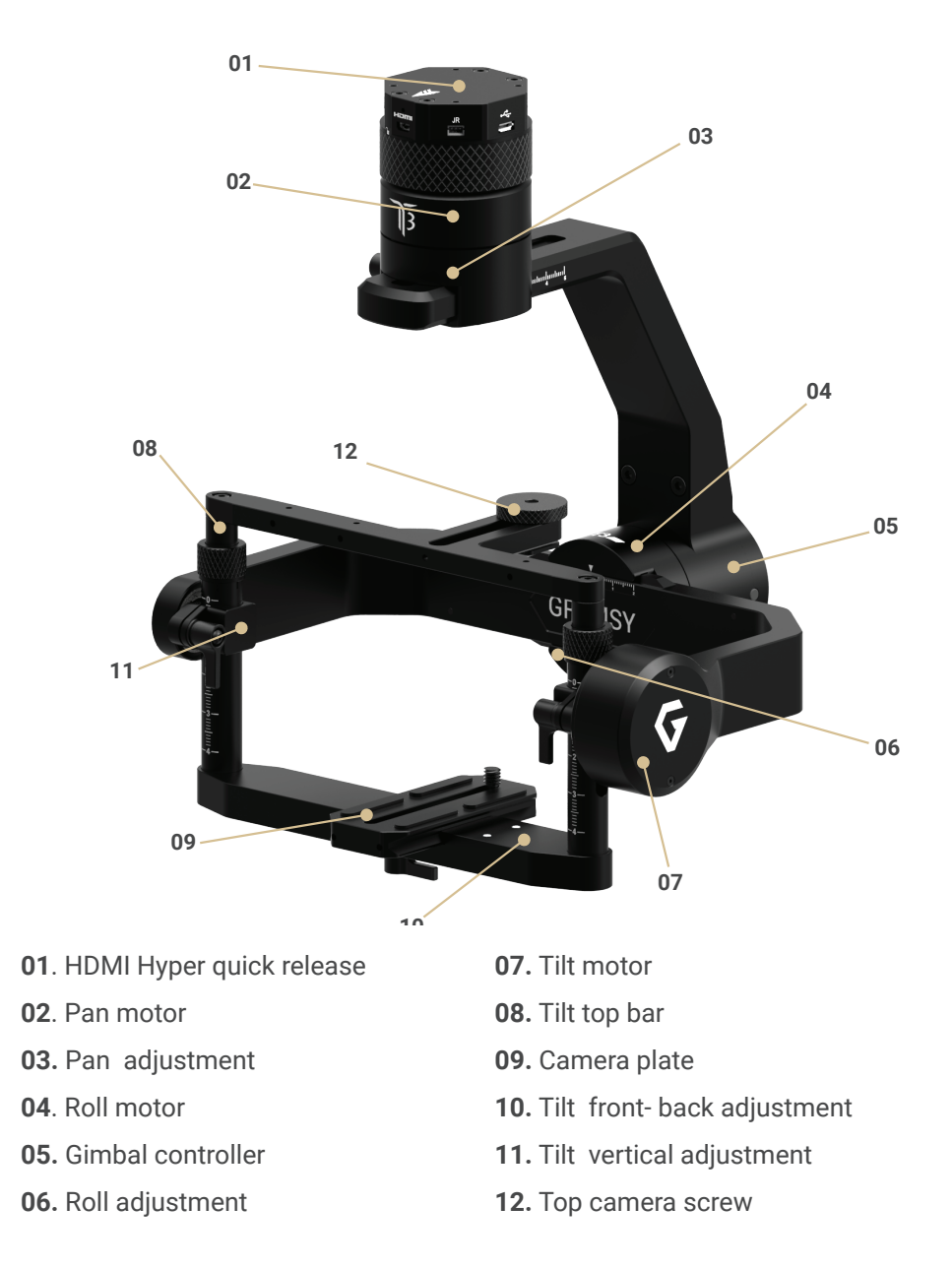

**USER** MANUAL

# <span id="page-12-0"></span>**GREMSY T3 I/O CONNECTORS**

### **HYPER QUICK RELEASE CONNECTORS & PINOUTS**

**POWER:** to get power directly from external batteries of the drone or other power supply. Voltage input range from 15V to 52V and is down converted to a stable 14.5V by the internal circuit to provide power to gimbal and accessories.

**Connector type**: Molex Microfit 3.0 2 pin

**CAN:** to interface with CAN bus on DJI Flight controller or another module that uses CAN bus.

**Connector type**: JST SM04B-ZESS-TB

**COM2/COM4:** to interface with Pixhawk or Pixhawk 2 via Mavlink protocol or other modules that use serial protocol (UART).

**Connector type**: JST SM06B-ZESS-TB

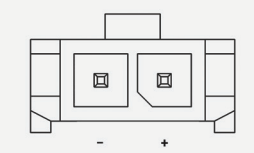

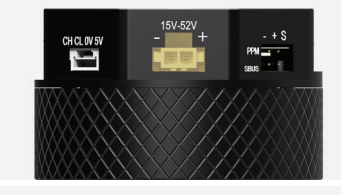

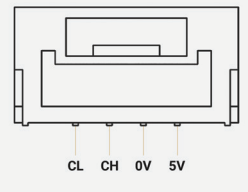

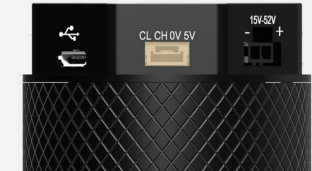

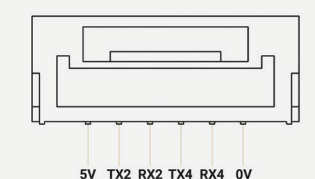

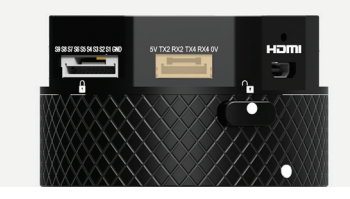

**SBUS/PPM:** To interface with SBUS/PPM receiver.

**AUX**: There are S1, S2, S3,...,S8,S9 optional signal (0.25A max) for users to connect to other devices such as AV signal or camera trigger...This port is internally connected to AUX port on the camera tray.

**Connector type**: JST SM10B-GHS-TB

**USB:** to interface with computer or upgrading firmware

**Connector type**: Micro USB TYPE B

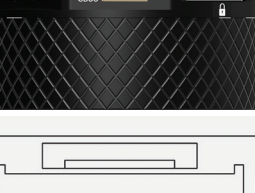

SIGNAL  $+5V$ 

固

回

囥

回

**GND** 

 $\blacksquare$ 

回

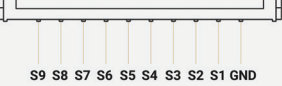

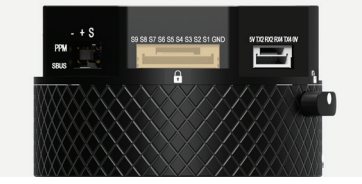

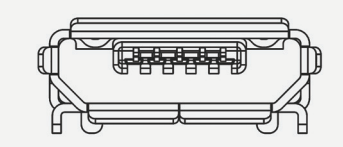

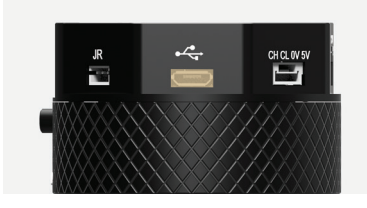

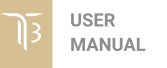

**JR:** to interface with JR/SPEKTRUM satellite receiver.

**Connector type**: JST S3B-ZR

**HDMI:** HDMI video output from the camera.

**Connector type**: Micro HDMI

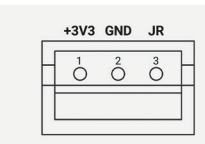

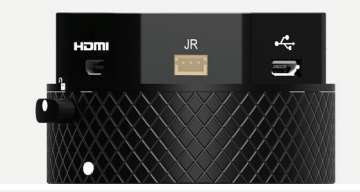

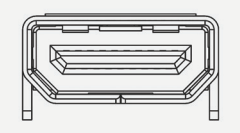

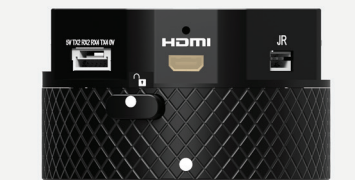

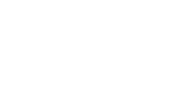

#### <span id="page-15-0"></span>**CAMERA TRAY CONNECTOR & PINOUT**

**AUX:** There are S1, S2, S3,...,S8,S9 optional signal (0.25A max) for users to connect to other devices such as AV signal or camera trigger...This port is internally connected to AUX port on the Hyper Quick Release.

**Connector type**: JST SM10B-ZESS-TB

**PWT OUT:** 14.5V 2A output for camera and accessories.

**Connector type**: JST S2B-XH-A(LF)

**HDMI:** HDMI video input from the camera.

**Connector type**: Micro HDMI

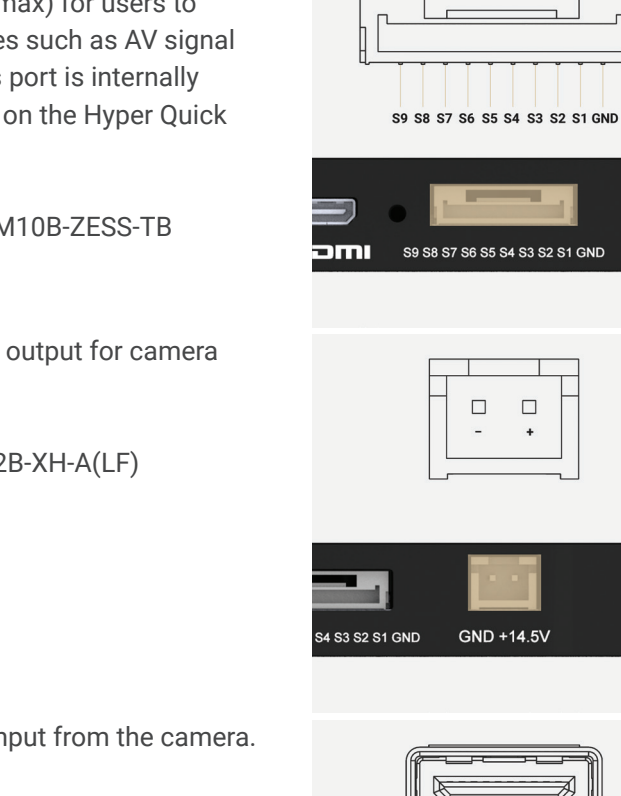

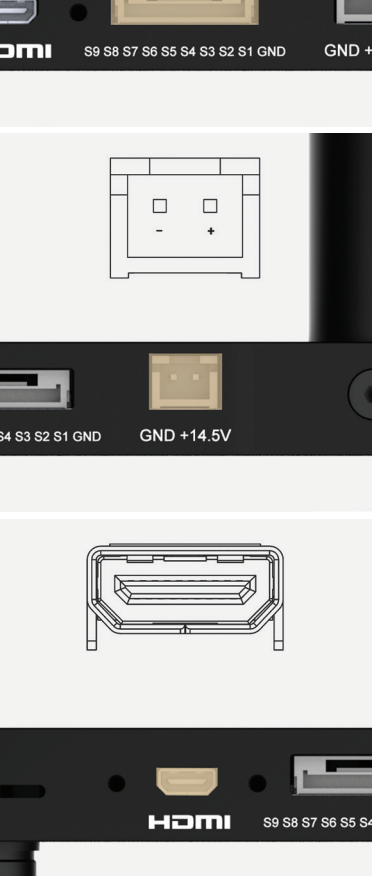

# <span id="page-16-0"></span>**WHAT'S IN THE BOX**

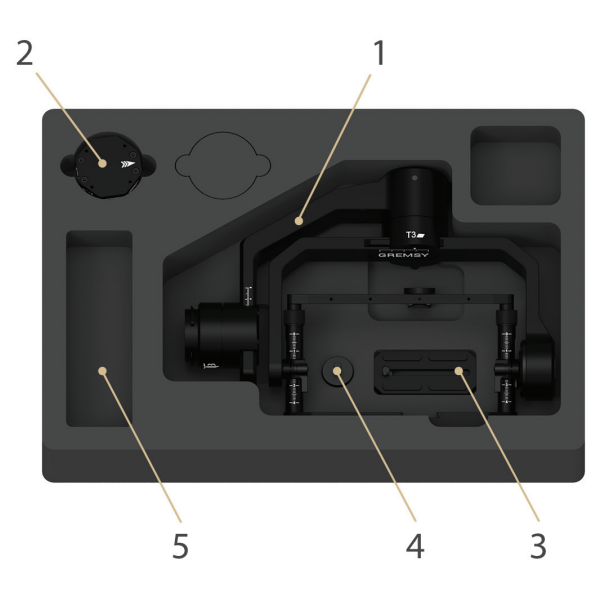

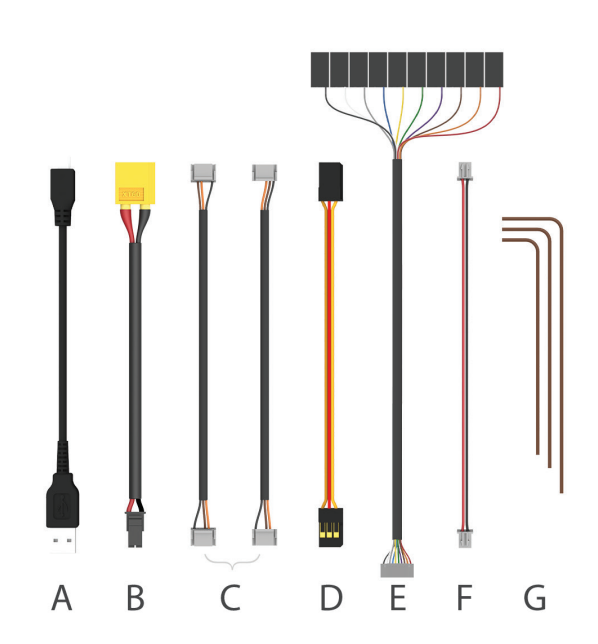

## **03. SLIDE CAMERA & CAMERA SCREW 04. HOTSHOE EXTENSION**

### **05. GREMSY T3 CABLES & TOOLS**

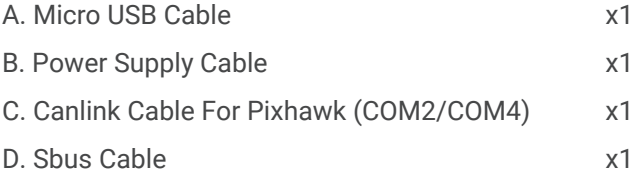

### **01. GREMSY T3 GIMBAL 02. HDMI HYPER QUICK RELEASE**

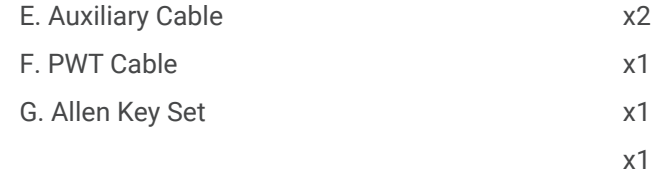

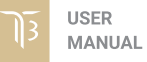

# <span id="page-17-0"></span>**HDMI HYPER QUICK RELEASE**

### **MOUNTING HYPER QUICK RELEASE**

Using 32mm square M3 pattern to mount the top part onto the frame or damping isolator.

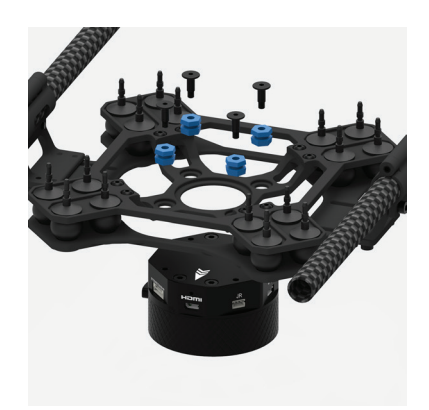

#### **CONNECT**

**STEP 1:** The marks on the top part and bottom part must be aligned. The button on the ring should be aligned with the unlocked icon as shown in the first picture.

**STEP 2:** Keep everything aligned and attach the bottom part to the top part.

**STEP 3:** Rotate the ring clockwise until hearing a snap, the button should be automatically popped out and aligned with a locked icon.

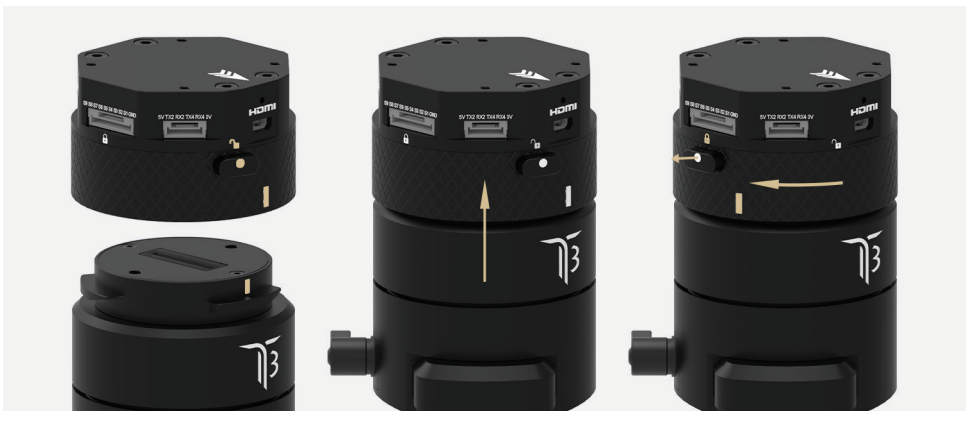

## <span id="page-18-0"></span>**DISCONNECT**

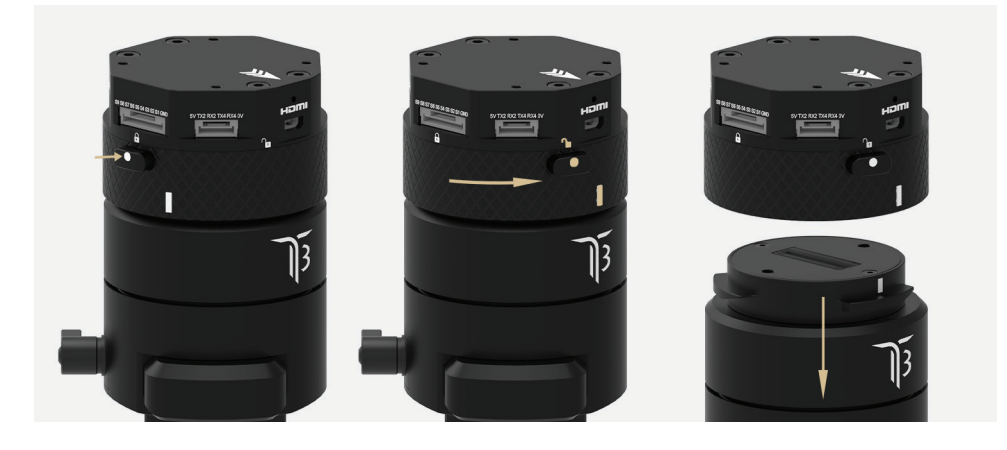

**STEP 1:** Press and hold the button.

**STEP 2:** Rotate the ring counterclockwise.

**STEP 3:** When the button aligns the unlock icon, the T3 can be detached from the top part of Hyper Quick Release.

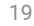

<span id="page-19-0"></span>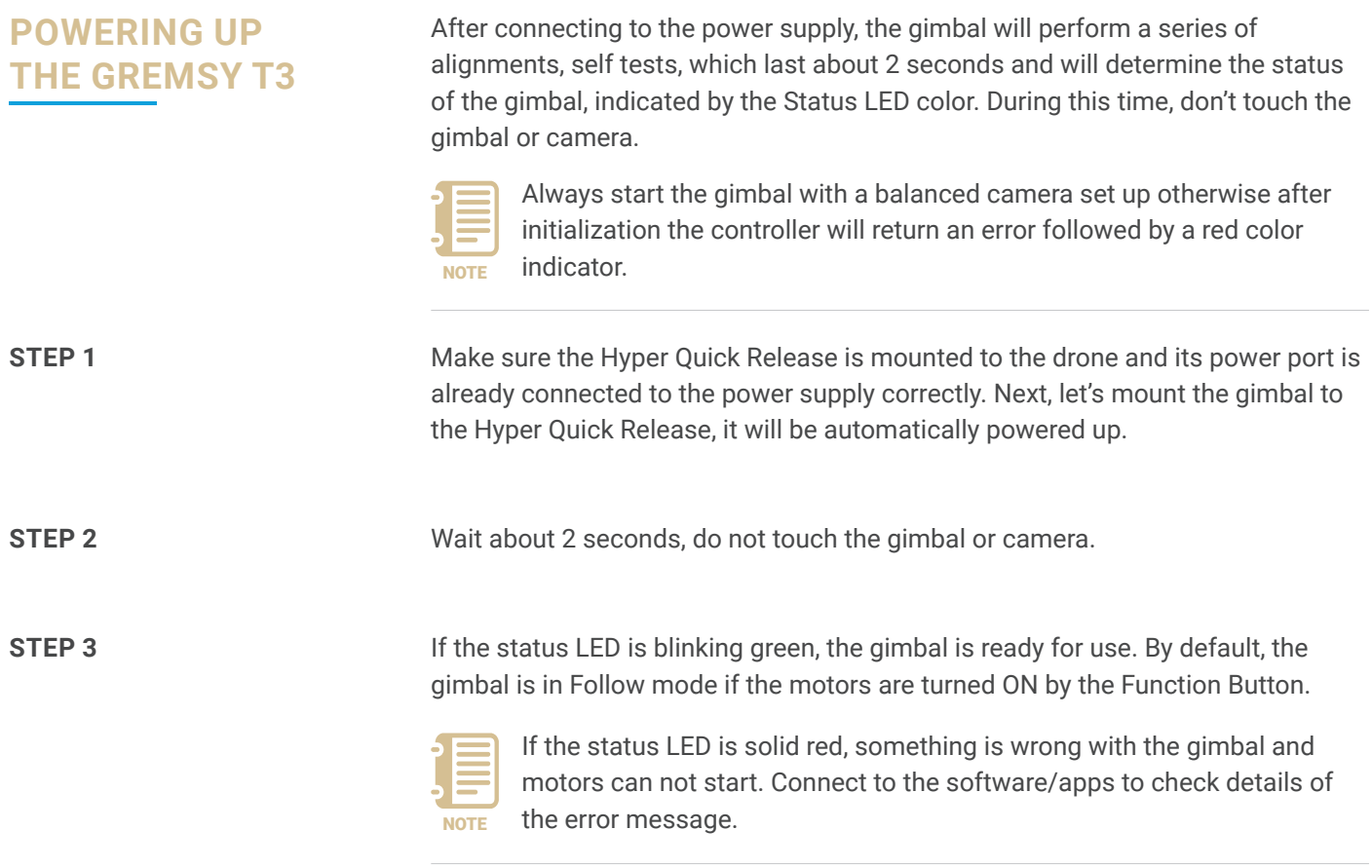

Read "**LED STATUS INDICATOR**" in next section for more information.

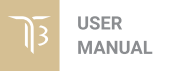

# <span id="page-20-0"></span>**STATUS LED INDICATOR**

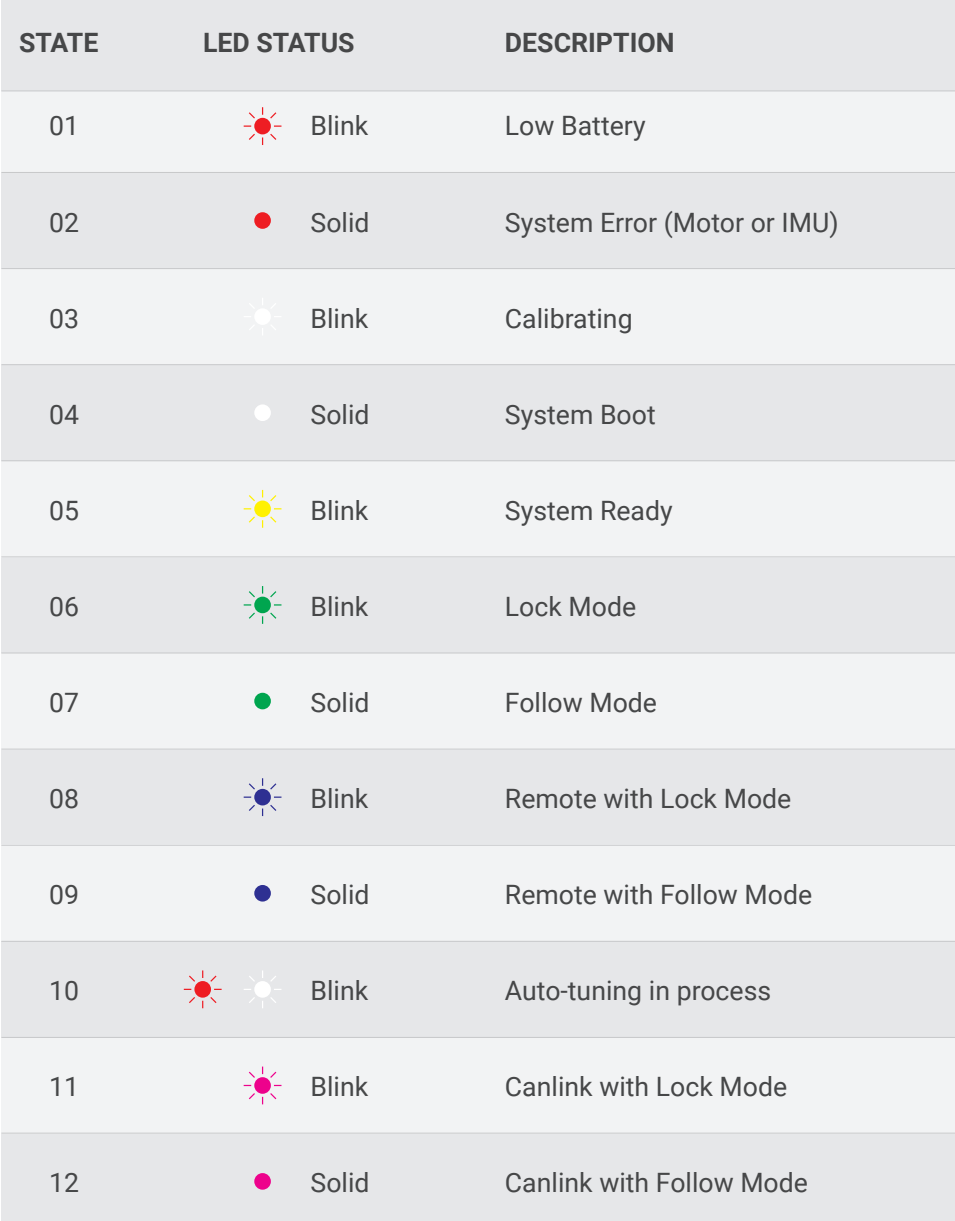

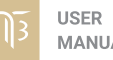

## <span id="page-21-0"></span>**OPERATION MODES**

#### **GREMSY T3 HAS 2 OPERATION MODES**

**LOCK MODE:** is a stabilization mode where the camera maintains orientation independently of the rest of the gimbal and the orientation can be changed by an external control signal from remote control.

**FOLLOW MODE:** in this mode, the camera will mimic the operator's movement and allows one person to control camera tilt and pan without using an external device like a remote control.

#### **GREMSY T3 SUPPORTS**

**SINGLE OPERATOR:** using FOLLOW mode.

**DUAL OPERATOR:** a second operator can use a Remote Controller (SBUS, SPEKTRUM, PPM) to control gimbal's movement.

<span id="page-22-0"></span>**WORKING OPERATION Gremsy T3 has 2 working operations**: **Normal** and **Inverted.**

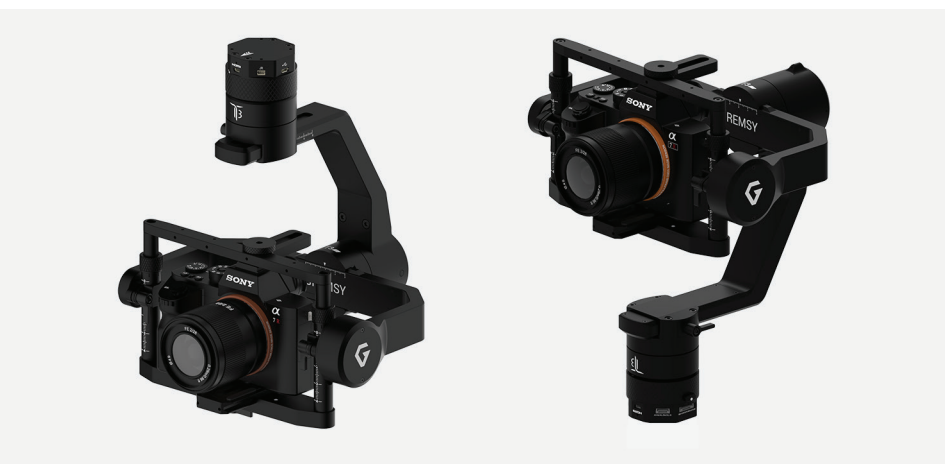

After powering up the gimbal , it will automatically detect if the gimbal is in inverted operation or normal operation based on pan motor position.

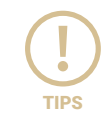

During working, switching to another working operation made easy by changing pan motor position, the gimbal will automatically detect new TIPS types of working operation.

## <span id="page-23-0"></span>**SWITHCHING BETWEEN MODES IN Using function button**

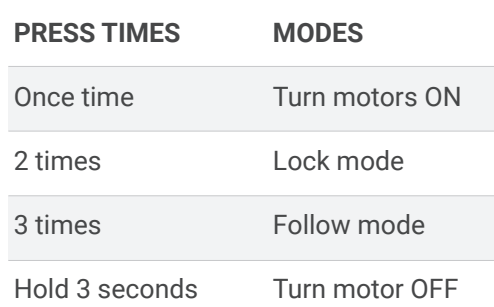

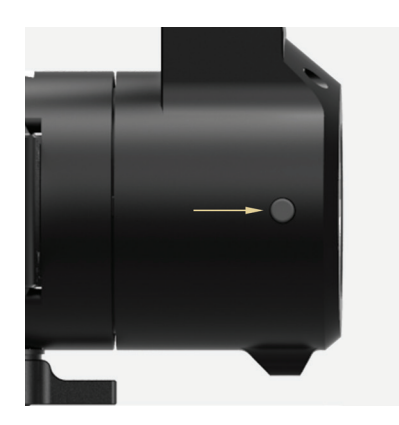

### **Using mode channel on remote control**

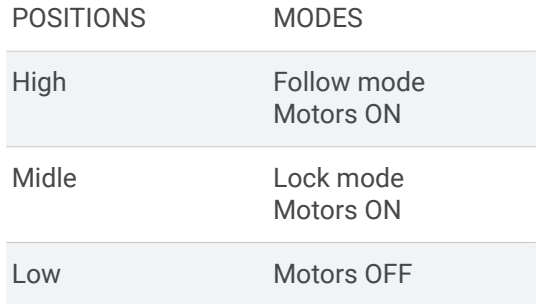

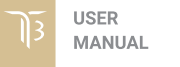

### **Using software/application**

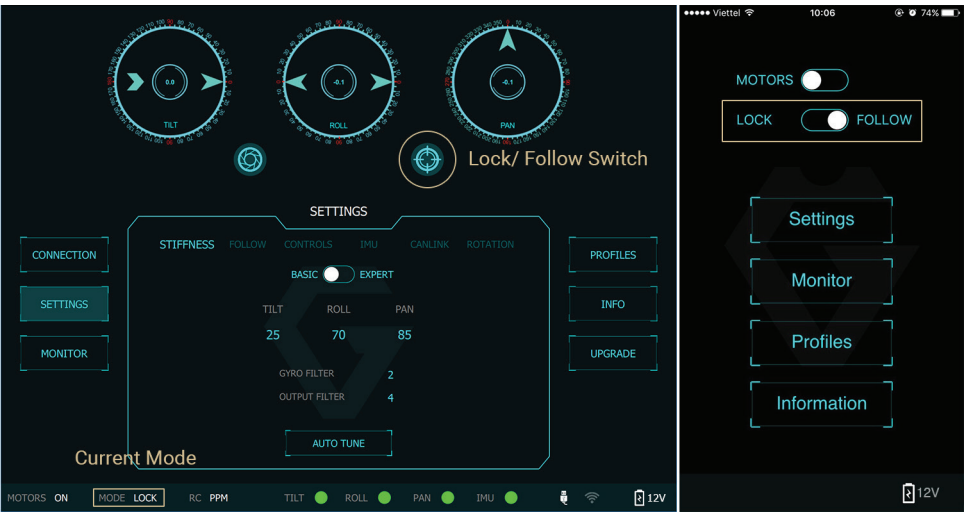

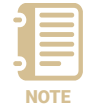

**NOTE**: If there is a remote control signal, changing modes or turning motors on/off by other methods such as using the function button or software will not take effect because the remote control signal has the highest priority and override the command.

# <span id="page-25-0"></span>**INSTALLING SOFTWARE / APP**

Mobile apps are available in App Store and Google Play

**App name**: gTune **Searching**: "gremsy gtune"

Desktop software

**Download at: [www.gremsy.com -> Support -> Product Support -> Gremsy T3](https://gremsy.com/product-support/gremsy-t1)**

# <span id="page-26-0"></span>**USING USB/ BLUETOOTH CONNECTION**

#### **USING USB CONNECTION**

To configure and monitor data of Gremsy software/app either USB/Wi-fi connection is required.

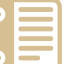

Make sure the Silab USB driver is already installed. The driver can be found at:

www.gremsy.com -> Support -> Product Support NOTE

#### **STEPS TO CONNECT:**

- **1** Power ON the T3.
- **2** Connect USB cable from gimbal controller to Mac/PC.
- **3** Run the gTuneDesktop software.
- **4** On Connection Tab, select the Serial option.
- **5** Select the correct COM port in the list.
- **6** Click on the "Connect" button.

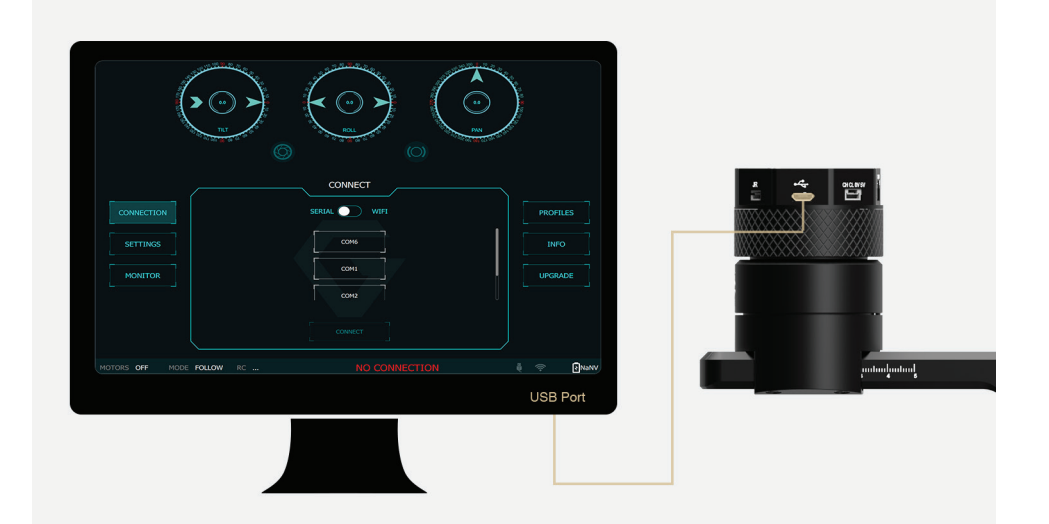

#### <span id="page-27-0"></span>**USING BLUETOOTH CONNECTION**

#### **ON MOBILE APP**

#### **STEPS TO CONNECT:**

**1** - Enable bluetooth adapter of mobile devices

On Android: the OS will ask for Location Data permission for BLE scanning feature (updated by Google since Android 6.0)

On iOS: the OS will sometimes have issues with its Bluetooth adapter. Users should check the device's quick settings and general settings to enable the adapter and the Bluetooth icon should appear on the device's status bar.

**2** - Turn ON the gimbal and run the app.

After switching to Bluetooth, the app will begin scanning for Gremsy Bluetooth integrated gimbals.

If only one gimbal is found, it will be connected automatically.

If more than one gimbal is found, a list of gimbals will be shown to allow the user to select the desired one.

If no gimbal is found, an error will be shown.

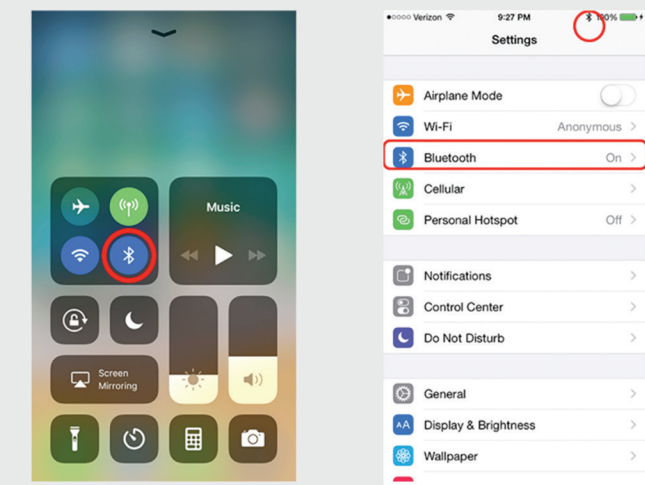

# <span id="page-28-0"></span>BALANCING

To achieve the best performance from the T3, proper balancing is necessary. Accurate balance is critical in shots where the gimbal will be subjected to extreme movements or accelerations. There are 3 axes that need to be precisely balanced prior to powering up the gimbal.

# <span id="page-29-0"></span>**MOUNTING THE CAMERA**

Use a 1/4"-20 screw to secure the camera to the camera tray, then put the camera to the gimbal and tighten the top bar screw.

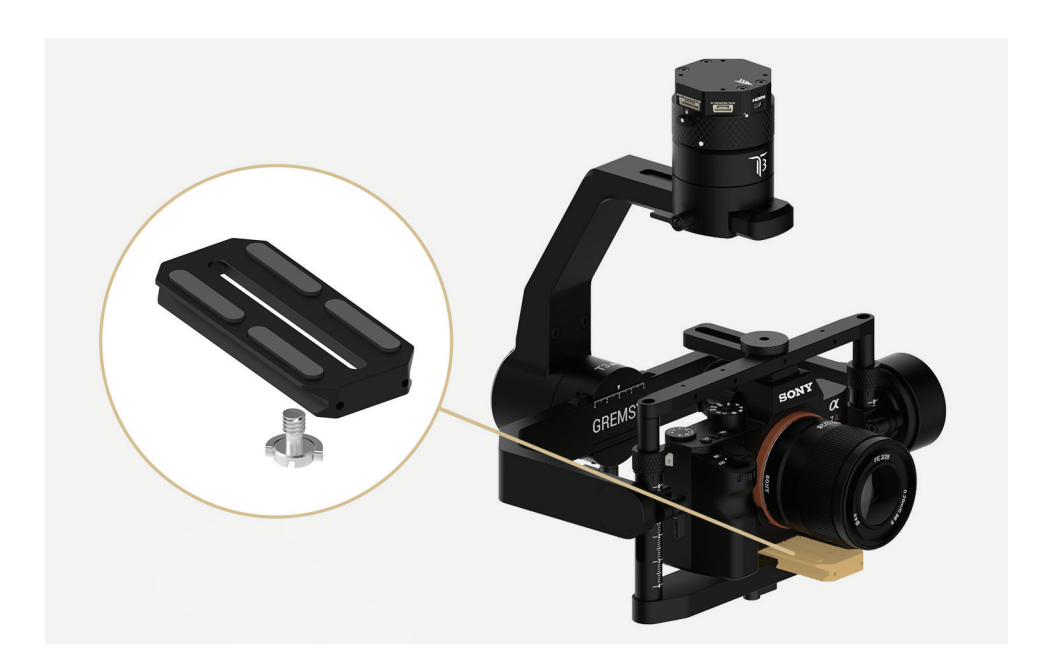

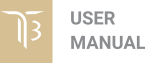

# <span id="page-30-0"></span>**MOUNTING THE HOT SHOE ADAPTER**

Use a provided hotshoe adapter to mount it onto hotshoe of the camera

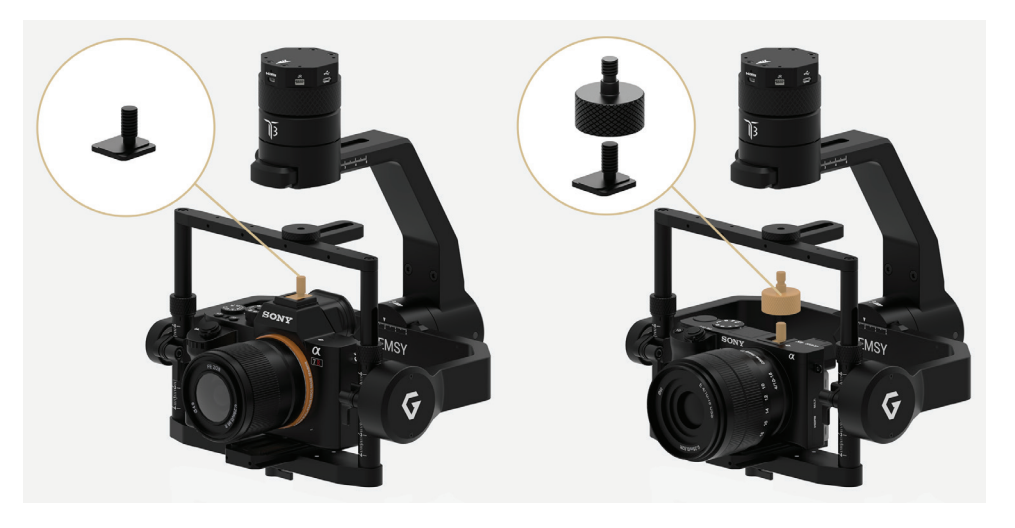

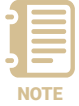

For short cameras like Sony A6000/A6300 , hot shoe extension block should be used to increase the height

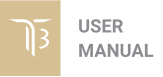

# <span id="page-31-0"></span>**TILT AXIS FRONT-BACK BALANCE**

When the proper front-back balance is achieved, the camera will stay level when you remove your hands.

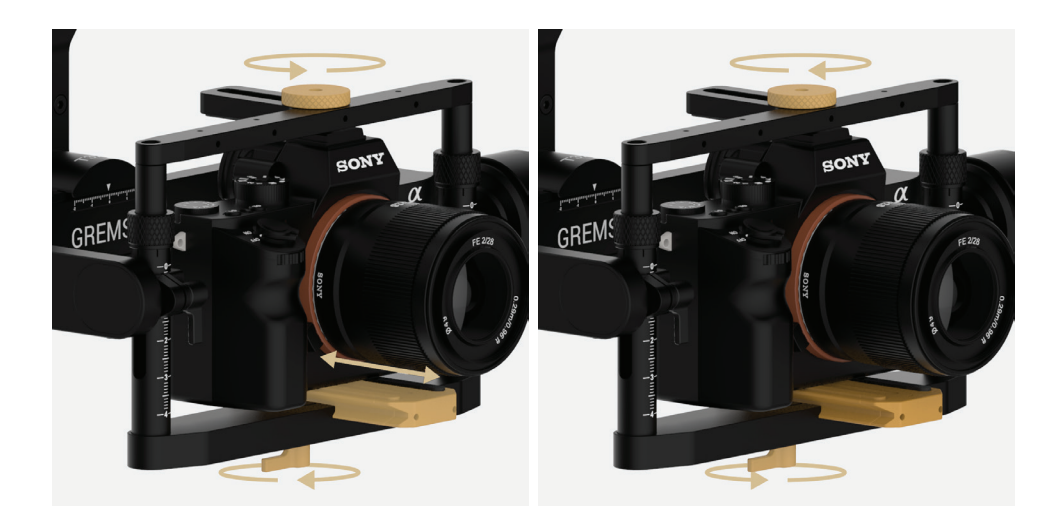

**1**. Loosen the thumbscrew underneath the camera tray and the top bar screw. Then, gently slide the camera forward or backward until the tilt axis remains level.

.

**2**. Tighten the thumbscrews to lock the camera and camera tray in position.

# <span id="page-32-0"></span>**TILT AXIS VERTICAL BALANCE**

When the proper vertical balance is achieved, you can rotate the camera in any angle and it will stay at that position.

![](_page_32_Picture_3.jpeg)

**1**. Rotate the tilt axis so that the lens is pointing upward.Then, loosen both vertical adjustment thumbscrews, and the top bar forward and backward until the camera remains pointing upward when released.

gently slide the camera mount crossbar vertical balance could not be achieved, **2**. Tighten the thumbscrews. Check the number markings on both vertical rods are the same. Sometimes, the the front-back balance should be rechecked in this case.

<span id="page-33-0"></span>**ROLL AXIS BALANCE** When the proper left-right roll balance is achieved, the camera will stay level when you remove your hands.

![](_page_33_Picture_3.jpeg)

**1**. Loosen the thumbscrew underneath the roll bar, then gently slide the roll bar roll bar in position.left or right until roll axis remains level.

**2**. Tighten the thumbscrew to lock the

<span id="page-34-0"></span>**PAN AXIS BALANCE** Tilt the gimbal about 20 degrees from the verticality, identify if the gimbal is front heavy or back heavy. Slide the pan axis slider until the camera does not swing.

![](_page_34_Picture_4.jpeg)

**1.** Loosen the thumbscrew, then gently slide the pan axis slider backward/ forward until it doesn't swing and stay at any given position when released.

**2**. Tighten the thumbscrew to make sure pan axis slider is locked in position.

![](_page_34_Picture_7.jpeg)

# <span id="page-35-0"></span>SOFTWARE - TUNING

After the camera is balanced on the Gremsy, it's time to fine tune some parameters for best performance.

## <span id="page-36-0"></span>**STIFFNESS TUNING**

Stiffness setting has a significant impact on the performance of the T3. This setting adjusts the degrees to which the gimbal tries to correct for unwanted camera movement and hold the camera stable. The higher you can run the setting without vibration or oscillation, the better.

#### **GENERAL METHOD**

Start with a low value of 20 for all axes then turn motors ON. Slowly increase this setting until you feel an oscillation in each axis, then reduce it until the oscillation subsides. You can touch the camera to feel the oscillation during tuning. Increase the stiffness setting 5-10 points at a time until oscillation appears then reduce 5 points until oscillation subsides.

![](_page_36_Figure_5.jpeg)

<span id="page-37-0"></span>![](_page_37_Picture_48.jpeg)

<span id="page-38-0"></span>![](_page_38_Picture_81.jpeg)

# <span id="page-39-0"></span>**EXPERT / ADVANCED SETTINGS**

There are some expert parameters that normally do not need to be adjusted. Leave these parameters at default settings unless they are required for troubleshooting.

### **HOLD STRENGTH**

If "Auto power adjustment" is enabled, "Hold strength" will be the minimum power level required for the corresponding axis. The controller will automatically adjust power level from minimum to maximum level depending on the displacement between current angle and commanded angle.

If "Auto power adjustment" is not selected "Hold strength" will be constant power level provided to the corresponding axis and should be adjusted manually. This option is only recommended for advanced users.

![](_page_39_Picture_76.jpeg)

For heavy cameras, it's suggested to increase hold strength for each axis around 10% than the default value. If "Auto power adjustment" is not selected "Hold strength" will be fixed power level provided to the corresponding axis and should be adjusted manually. This option is only recommended for advanced users.

<span id="page-40-0"></span>**GAIN**

Defines how fast each axis will return to commanded position. To reload default expert settings just press "Default" in the expert menu.

![](_page_40_Picture_3.jpeg)

## **DEFAULT SETTINGS**

![](_page_40_Picture_90.jpeg)

![](_page_40_Picture_6.jpeg)

<span id="page-41-0"></span>![](_page_41_Picture_79.jpeg)

![](_page_42_Figure_1.jpeg)

![](_page_42_Figure_2.jpeg)

# <span id="page-43-0"></span>**ROTATION LIMIT**

Travel of Tilt and Roll axis can be limited using UP LIMIT and DOWN LIMIT. The Pan axis keeps the ability to pan 360 degrees itself.

![](_page_43_Picture_3.jpeg)

![](_page_43_Picture_75.jpeg)

![](_page_43_Picture_5.jpeg)

<span id="page-44-0"></span>**IMU SENSOR** The IMU sensor used in the T3 is a combination of a high precision 3 axis gyroscope sensor and a 3 axis accelerometer sensor.

> IMU board is enclosed in a weather proof case and being heated where the temperature inside is controlled around 50°C with 0.2°C accuracy. Thanks to this feature, gyro calibration is no longer required in most situations.

> In order to provide extra high precision data output, the IMU is performed 6-point calibration at Gremsy factory.

![](_page_44_Picture_5.jpeg)

The T3 controller has a special algorithm to provide attitude estimation based on input data from the IMU sensor. This attitude estimation helps the controller to command motor output to compensate for camera movement.

![](_page_44_Picture_7.jpeg)

<span id="page-45-0"></span>**GYRO CALIBRATION** Thanks to temperature controlled and heated IMU, gyro calibration is not necessary as the gyro was calibrated at the factory and the temperature inside IMU remains constant around 50 degrees. However, if you notice drift during operation in extreme weather (below -20C or above 50C) please re-calibrate the gyro.

**CALIB AT STARTUP:** this feature is not necessary on the T3

![](_page_45_Picture_4.jpeg)

After Gyro Calibration, Gyro Offset X, Y, Z will change to a new value depending on the temperature.

![](_page_45_Figure_6.jpeg)

![](_page_45_Picture_7.jpeg)

#### <span id="page-46-0"></span>**ACCELEROMETER CALIBRATION**

![](_page_46_Picture_2.jpeg)

Do not use this function, please contact Gremsy Support Engineers. Accelerometer sensor was calibrated properly at the factory to achieve an accurate horizon level with special and precise equipment. Users do not need to do this unless it's required for troubleshooting.

![](_page_46_Figure_4.jpeg)

# <span id="page-47-0"></span>REMOTE CONTROL

T3 supports SBUS , SPEKTRUM and PPM receivers. There are some parameters to be aware of before assigning channels to the receiver.

**SMOOTH:** increasing this number will smooth out the movement of the corresponding axis but will also cause a delay.

**SPEED MODE:** when speed mode is selected, the speed of the corresponding axis will depend on how far the stick position is from the neutral position. It is recommended that TILT and PAN channels should be set to speed mode.

**ANGLE MODE:** when angle mode is selected, the corresponding axis will move to the angle set by current stick/knob position. It's recommended ROLL channel should be set to angle mode.

# <span id="page-48-0"></span>**SBUS/PPM SETTINGS**

**RECEIVER CONNECTION** Connect SBUS/PPM receiver to the Hyper Quick release as shown below

![](_page_48_Picture_4.jpeg)

![](_page_48_Picture_5.jpeg)

The receiver must be connected to correct wires. The SBUS/PPM port has 5V output to power the receiver, please do not use external power supply to power the receiver at the same time. Doing so may damage the electronics inside the gimbal.

# <span id="page-49-0"></span>**CHANNEL SETTING There are 6 channels to assign**: MODE, TILT, ROLL, PAN, TILT SPEED, PAN SPEED

. Assign MODE channel first then follow the order above because MODE channel is used to change operating modes of the gimbal and should be assigned to a 3-position switch as follows:

- **Switch at high position: FOLLOW MODE, MOTORS ON**
- **B** Switch at middle position: LOCK MODE, MOTORS ON
- **Switch at low position: MOTORS OFF**

TILT and PAN channel should be in speed mode and ROLL channel in angle mode.

TILT SPEED or PAN SPEED could be assigned to the same channel and should be assigned to throttle stick, dial, or other non-centering control on the transmitter.

Below is an example of channel assignment to the Futaba T8FG.

![](_page_49_Picture_140.jpeg)

# <span id="page-50-0"></span>**JR/SPEKTRUM SETTINGS**

### **JR / SPEKTRUM SATELLITE RECEIVER CONNECTION**

Connect satellite receiver to the JR port on the Hyper quick release as shown in the picture. Make sure satellite receiver is already bound to the transmitter (RED led is solid).

![](_page_50_Figure_4.jpeg)

### **CHANNEL SETTINGS**

Choose 10 bit or 11 bit type resolution on the software and assign proper channels as per SBUS settings.

![](_page_50_Figure_7.jpeg)

![](_page_50_Figure_8.jpeg)

# <span id="page-51-0"></span>UPGRADING FIRMWARE

Only USB connection allows upgrading firmware. Refer to Section "01. GETTING STARTED" for USB connection.

![](_page_51_Picture_2.jpeg)

Make sure Silab USB driver is already installed. The driver can be found at:  $W$ WWW.gremsy.com -> supports -> product support

# <span id="page-52-0"></span>**HOW TO UPGRADE 01** - Power on the T3.

- 
- Connect USB cable from T3 controller to Mac/PC.
- Run the gTune Desktop software.
- In the software, select "Serial" option on "connection" tab.
- Select the port in the list.
- Click on the "Connect" button.
- Go to "Upgrade" tab.
- "Browse" to firmware file from your computer.
- Make sure the RF receiver (if available) is already removed.

 - Click "Upgrade" button. The process will take about 2 minutes. When the firmware is upgraded successfully, the T3 will be restarted automatically.

![](_page_52_Figure_12.jpeg)

# <span id="page-53-0"></span>TROUBLESHOOTING

![](_page_54_Picture_161.jpeg)

![](_page_55_Picture_76.jpeg)